# **Spreadsheets and Basic Data Operations, and Basic Visualizations CS102 - Apr 6 Thu**

A huge fraction of the world's structured data is managed and manipulated in spreadsheets. Excel is the dominant tool, but we'll use Google Sheets which is also very powerful.

*Students should work along on their computers.*

### **Basic spreadsheet operations**

- **● Importing/exporting from/to files: CSV, TSV** File > Import > Upload > Select YelpRestaurantsSample.csv, YelpReviewsSample.csv Note: exporting in CSV/TSV saves values, not formulas
- **● Inserting (deleting) rows/columns** Right-click column header (**A**) > delete column Right-click row header (**1**) > delete row
- **Formulas** [YelpReviewsSample.csv] Converting Yelp 5-Star rating to 10-Point scale 10-Point =  $A2*2$

To apply formula to whole column, double click bottom right corner of cell or drag bottom right corner to the bottom.

### **Basic data operations**

**● Sorting**

Sort reviews by star rating in [YelpReviewsSample.csv]

- > Select all the data (crtl/cmd + A)
- > Filter/Funnel Icon
- > Click column name icon
- > Sort A to Z
- **● Hiding columns**

Right-click > Hide Column

**● Freezing rows**

Select row > Click View > Freeze > 1 row

- **● Filtering rows**
	- Filter all reviews greater than 2 in [YelpReviewsSample.csv]
	- > Select all the data (crtl/cmd + A)
	- > Filter/Funnel Icon
	- > Click column "stars" icon
	- > Filter by condition
	- > Select "Greater than"
	- > Type "2" into *value*
	- *>* Click funnel icon again to exit filter view

Annoyance: no way to save filtered data except copy-paste

#### **● Aggregation**

- Average Rating =average(A2:A1419) Max rating =  $max(A2:A1419)$
- **● Aggregation with Condition** Number of ratings above 3 Stars =COUNTIF(A2:A1419,">3")

Average Rating for ratings  $>3$  stars =AVERAGEIF( $A2:A1419," >3"$ )

**● Grouped Aggregation**

Calculate Average Rating by Restaurant

> At Cell D2 insert formula =UNIQUE(B2:B1419)

> =AVERAGEIF(B\$2:B\$1419,D2,A\$2:A\$1419)

>Range I want to search over: (Sushi House, Sushi House, La Piazza, …) >What I want my search range to match with: (Sushi House)

>Values you want to average over: (5,4,4,...)

- > Apply formula to rest of column (don't forget the dollar signs)
- **● Absolute references (Dollar Sign \$)**
	- \$A\$2 **-** The column and row do not change when copied
	- A\$2 The row does not change when copied
	- \$A2 The column does not change when copied
- **● Joining**
	- > Copy grouped aggregation results over to [YelpRestaurantsSample] sheet columns I+J
	- > In Cell F2 insert formula =VLOOKUP(D2,\$I\$2:\$J\$47,2,false)

>What I want to match with

>Range to lookup over (grouped aggregation of restaurants and their ratings)

>Index of the column (rating) of the range that we are looking up that we want to retrieve. In this case, it is 2nd from the left, hence 2.

>Leave as False

> Now we have the average rating for every restaurant!

## **Pivot tables**

- Used for data restructuring, aggregation, general analysis
- Grouped Aggregation
	- Average Rating Per Restaurant [YelpReviewsSample]
		- > Select all data > Data > Pivot Table..
		- > Rows > Add Field > name
		- > Values > Add Field > stars > summarize by: AVERAGE
	- Number of Reviews Per Restaurant [YelpReviewsSample] > Values > Add Field > stars > summarize by: COUNT

## **Data Visualization - Basic**

Note: Visualizations (charts) in Google Sheets have a way to go to catch up with Excel.

**Bar charts** *Useful when one axis is categories and the other is numeric* **Pie charts** *Useful when comparing sizes of categories* **Scatterplots** *Useful when both axes are numeric (or at least ordered)*

#### **More advanced/exotic visualizations using Raw tool (**[http://raw.densitydesign.org/\)](http://raw.densitydesign.org/)

- > First copy paste data / upload .csv
	- Alluvial diagram
		- Drag "city" into STEPS
		- Drag "category" into STEPS
		- Drag "Average Rating" into STEPS

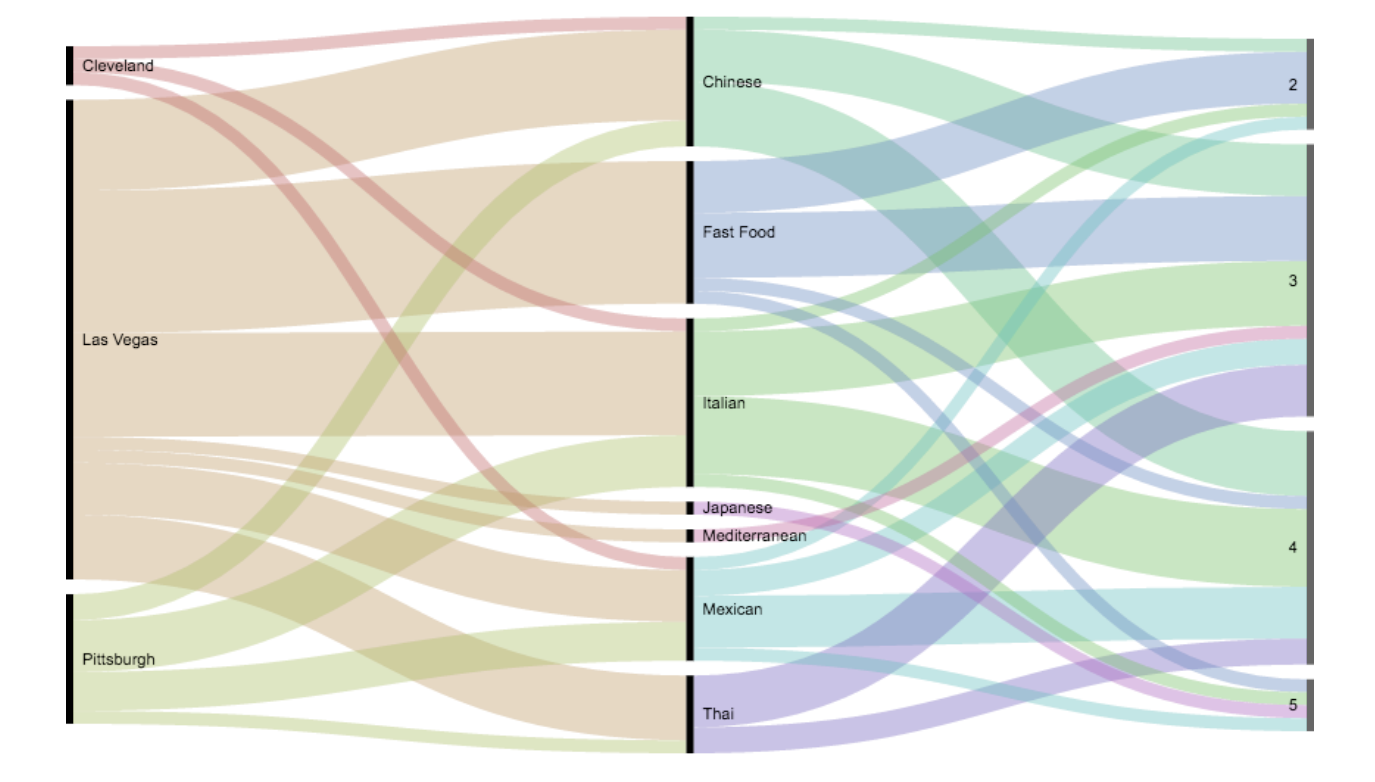

Circle packing

- Drag "city" into HIERARCHY
- Drag "category" into HIERARCHY
- Drag "category" into Color

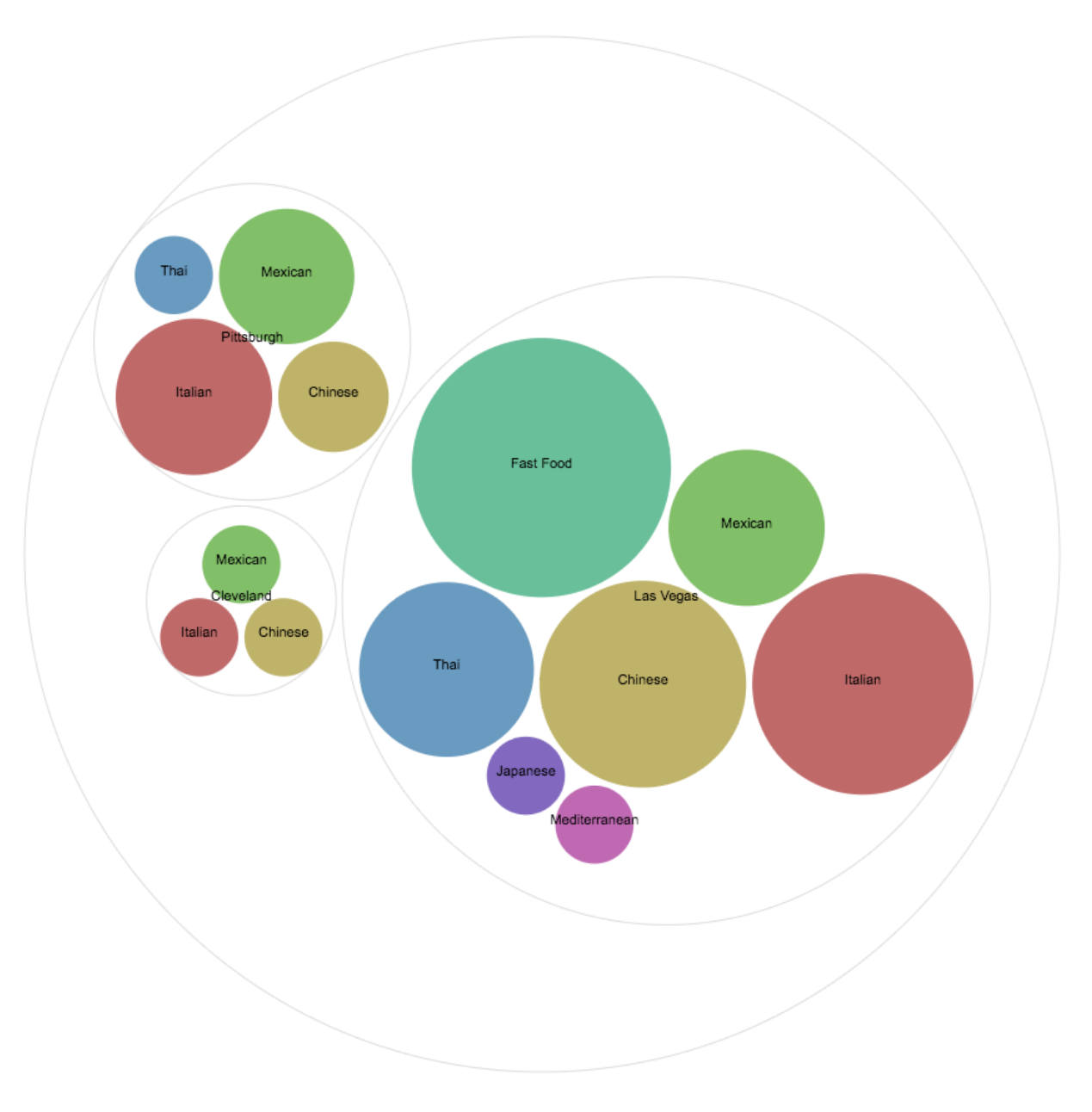